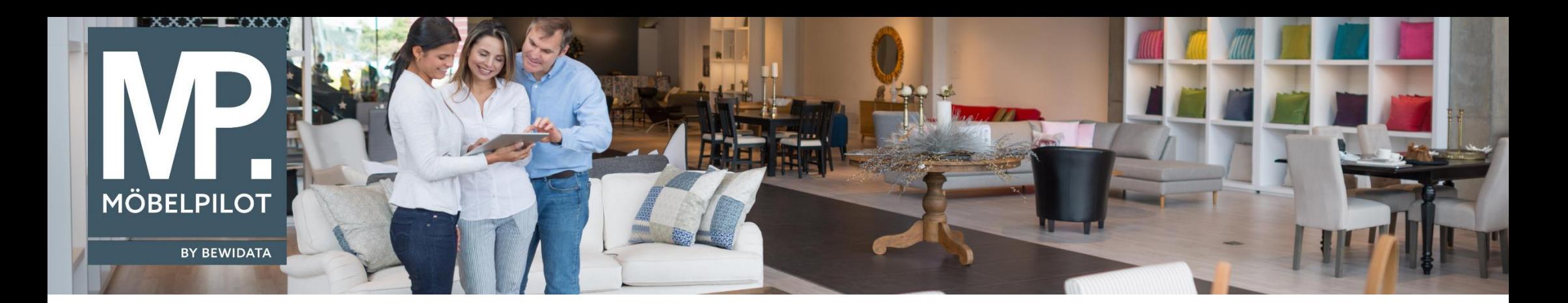

Tipps & Tricks (März 2020)

*Hätten Sie's gewusst? Tipps und Tricks zum MÖBELPILOT* 

Guten Tag,

kennen Sie schon unsere neu implementierte Lösung, mit nur einem Klick im Auftrag die EK-Preise ein- und auszublenden?

Diese Möglichkeit ist für Ihr Verkaufspersonal wichtig, denn um die EK-Preise sehen zu können, mussten sich die Verkäufer bisher mit einem weiteren Kennzeichnen anmelden.

Der dazugehörige Button ist in der Menüzeile platziert.

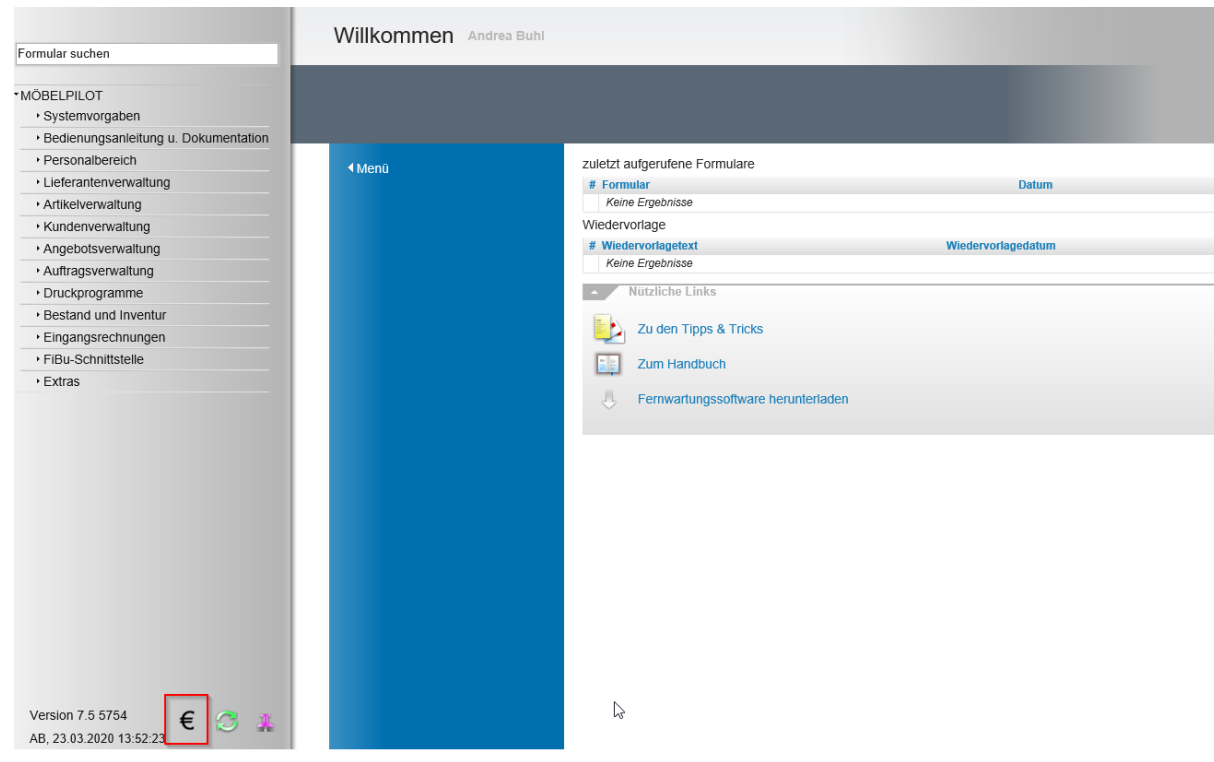

In der Regel wird der Auftrag zunächst ohne EK-Preise geöffnet.

Haben Sie den Button "Einkaufspreise einblenden" angeklickt, so werden diese wie im unten eingeblendeten Hinweis, erst dann sichtbar, wenn die Seite neu geladen wird.

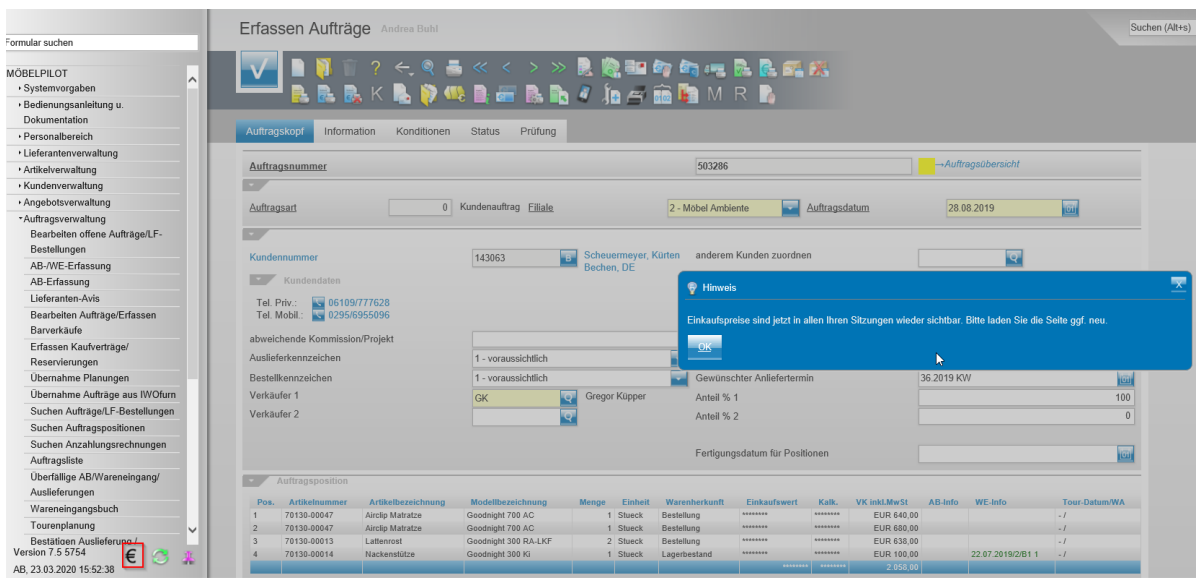

Benutzen Sie dafür den "Öffnen"-Button, mit dem Sie den Auftrag erneut aufrufen können.

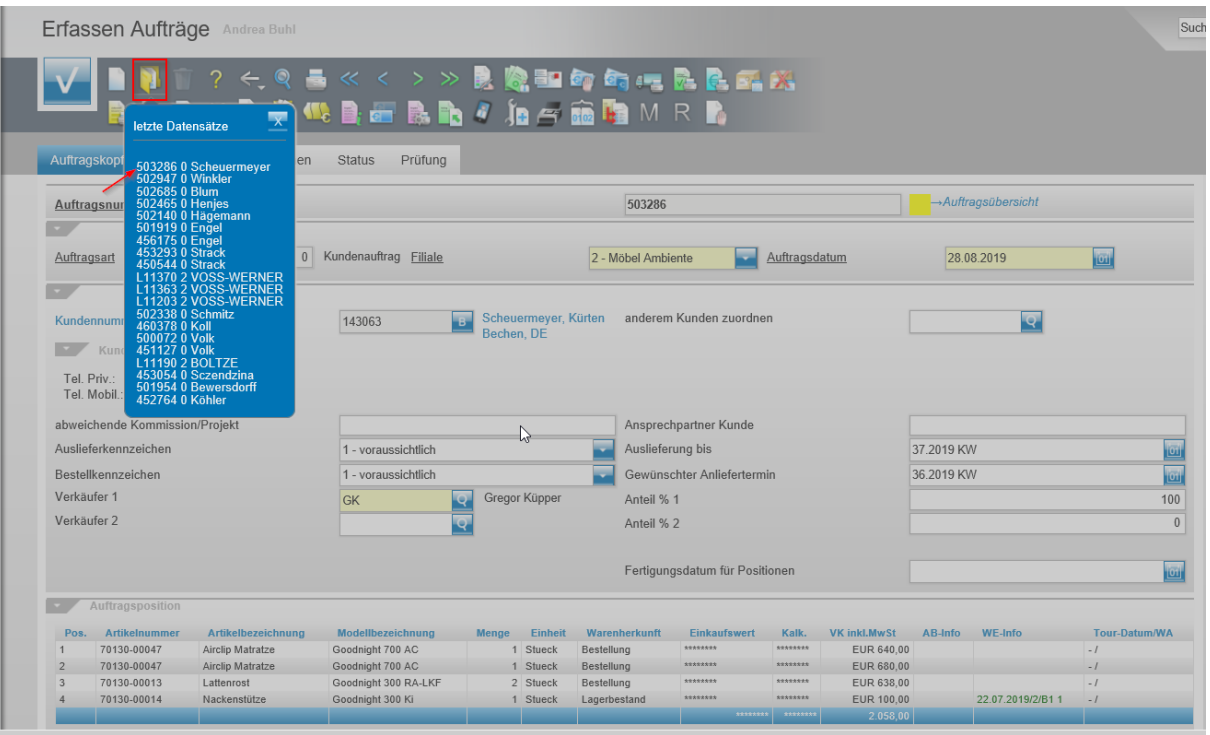

Die EK-Preise zu den einzelnen Positionen werden Ihnen nun angezeigt.

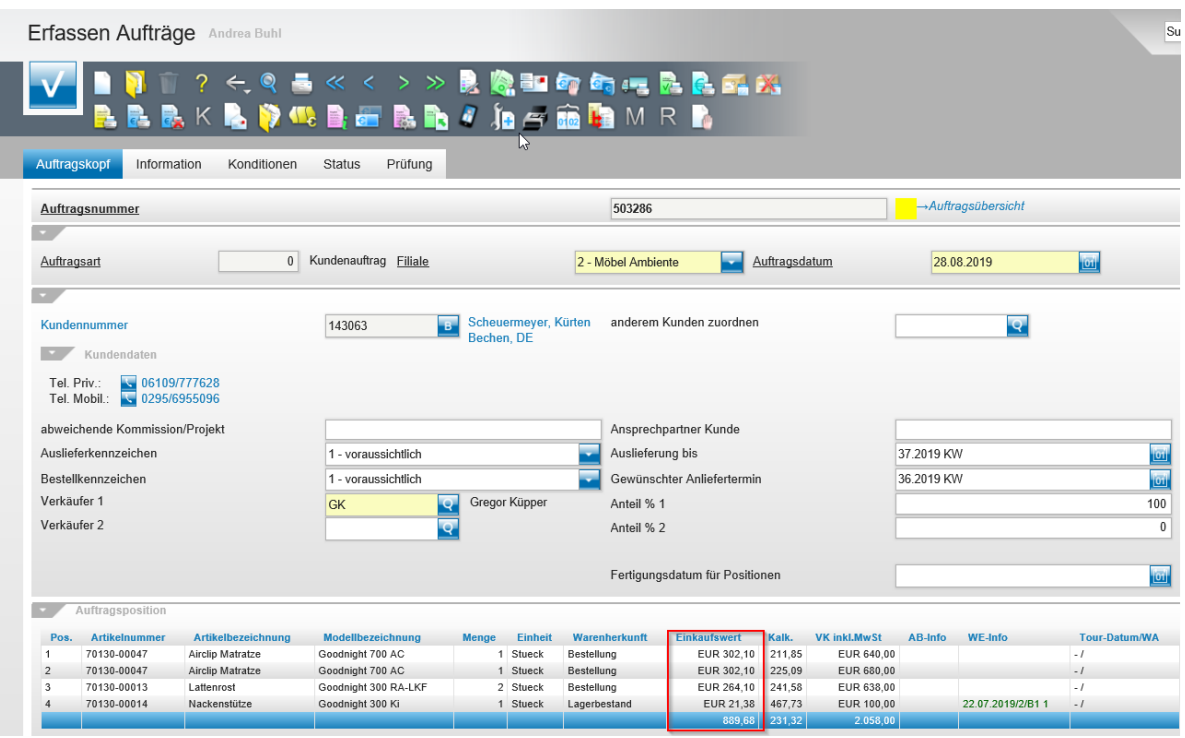

Dieses Verfahren gilt nur für Anwender mit dem Modul "EKK- EK-Konditionen".

Die Anwender, die als Systemadministrator angemeldet sind, können diese Funktion **nicht** nutzen!

Wir hoffen, dass Sie diese Tipps wieder täglich zeitsparend voranbringen.

Ihr **MÖBELPILOT**-Team

*Hinweis: Sie können der Nutzung der Daten und der Nutzung der Tipps & Tricks durch bewidata jederzeit widersprechen. Wenden Sie sich schriftlich an uns oder per Mail an [newsletter@bewidata.de](mailto:newsletter@bewidata.de)*.

*Alle bisherigen Tipps & Tricks finden Sie auch auf unserer MÖBELPILOT-Homepage.*

![](_page_5_Picture_2.jpeg)